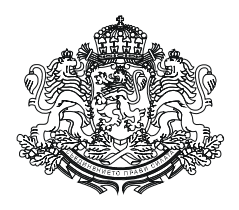

**РЕПУБЛИКА БЪЛГАРИЯ**

**МИНИСТЕРСТВО НА ФИНАНСИТЕ**

# **ПРОЦЕДУРА ЗА УПРАВЛЕНИЕ НА ПОТРЕБИТЕЛСКИЯ ДОСТЪП И РАБОТА С МОДУЛА ЗА ПРОЗРАЧНОСТ НА ДЪРЖАВНИТЕ ПОМОЩИ НА ЕВРОПЕЙСКАТА КОМИСИЯ "THE TRANSPARENCY AWARD MODULE FOR STATE AID"**

**Версия септември 2023 г.**

## **СЪДЪРЖАНИЕ**

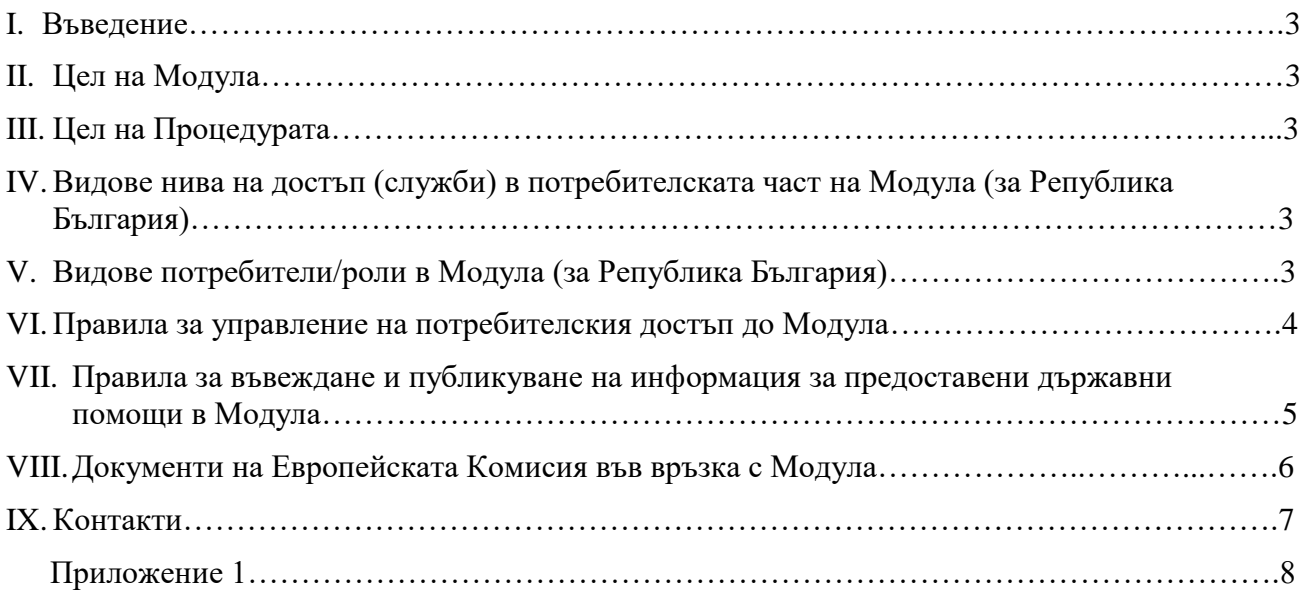

## **I. ВЪВЕДЕНИЕ**

- **1.** Модулът за прозрачност на държавните помощи на Европейската комисия (ЕК/Комисията) "Transparency Award Module for State Aid" (Модула) е интернет базирана информационна система, която се администрира от ЕК и се използва за осигуряване на прозрачност на държавните помощи в съответствие с изискванията на ЕК към държавите членки.
- **2.** Модулът има потребителска и публична част: **2.1.** Потребителската част е предназначена за администраторите на помощ и е достъпна на адрес: [https://webgate.ec.europa.eu/competition/transparency/;](https://webgate.ec.europa.eu/competition/transparency/) **2.2.** Публичната част за справки за получени държавни помощи е достъпна на адрес: [https://webgate.ec.europa.eu/competition/transparency/public/search/home/.](https://webgate.ec.europa.eu/competition/transparency/public/search/home/)
- **3.** Настоящата процедура е задължителна за всички локални (за Република България) потребители на Модула.

## **II. ЦЕЛ НА МОДУЛА**

**1.** Модулът е разработен с цел да подпомогне държавите членки да изпълняват задълженията си във връзка с оповестяването на предоставените от тях държавни помощи – т.нар. "изискване за прозрачност". На въвеждане в Модула подлежи информация за помощите, за които в действащи актове на Европейския съюз в областта на държавните помощи се съдържат изисквания за прозрачност.

## **III. ЦЕЛ НА ПРОЦЕДУРАТА**

Целта на настоящия документ е:

- **1.** Да определи реда за управление на потребителския достъп до Модула, в т.ч. да регламентира реда по създаване, актуализация и деактивиране на потребителските профили за достъп.
- **2.** Да регламентира процеса по публикуване на информация в Модула за предоставените държавни помощи извън областта на земеделието, развитието на селските райони, горското и ловното стопанство и рибарството.

## **IV. ВИДОВЕ НИВА НА ДОСТЪП (СЛУЖБИ) В ПОТРЕБИТЕЛСКАТА ЧАСТ НА МОДУЛА (ЗА РЕПУБЛИКА БЪЛГАРИЯ)**

- **1.** Национална служба (National Office) за всяка държава членка се определя една Национална служба, която за Република България е Министерството на финансите чрез Дирекция "Европейски въпроси и политики" (ДЕВП). В Модула Национална служба се създава от администратор от ЕК, както и профил на Национален администратор в рамките на тази Национална служба. Потребителите на нивото на Националната служба имат достъп до всички записи за държавни помощи в Модула на всички Предоставящи органи, които са под отговорността на Националната служба.
- **2.** Служба на предоставящия орган (ПО) (Granting Authority Office) ПО е администратор по смисъла на чл. 9 от Закона за държавните помощи. Националният администратор създава в Модула ПО-и, които са под отговорността на Националната служба. Потребителите от даден ПО имат достъп само до записите за държавни помощи в Модула, създадени в рамките на този ПО.

#### **V. ВИДОВЕ ПОТРЕБИТЕЛИ/РОЛИ В МОДУЛА (ЗА РЕПУБЛИКА БЪЛГАРИЯ)**

- 1. Потребител с права на Национален администратор ("National Administrator") отговорен е за потребителите на ниво Национална служба. Отговорен е и за създаването на всички служби на ПО-и, които са под отговорността на Националната служба, както и за създаването на по един администратор за всяка от тези служби на ПО-и. Националният администратор делегира отговорността за управлението на потребителите на ниво ПО на създадения от него администратор на това ниво. Националният администратор може да извършва следните действия в Модула:
	- да създава друг потребител с права на Национален администратор в рамките на Националната служба;
	- да заличава (изтрива) потребители от Националната служба без регистрирана дейност;
	- да деактивира потребители от Националната служба;
- да променя ролята на потребителите от Националната служба;
- да предоставя на себе си други потребителски права на нивото на Националната служба;
- да създава служби на ПО-и;
- да създава/деактивира/изтрива администратори във вече създадени от него ПО-и.
- **2.** Потребител с права на Администратор от  $\Pi$ O ("Granting Authority Administrator") отговорен е за управлението на потребителите на нивото на съответния ПО. В рамките на даден ПО може да има един или няколко администратора. Администраторът от ПО може да извършва следните действия в Модула:
	- да създава потребители в рамките на ПО, включително и друг потребител с права на Администратор в рамките на съответния ПО;
	- да заличава (изтрива) потребители от ПО без регистрирана дейност;
	- да деактивира потребители от ПО;
	- да променя ролята на потребителите от ПО;
	- да предоставя на себе си други потребителски права на нивото на ПО. *Например: Администратор от ПО може да си предостави и права на Потребител с права за въвеждане на информация от ПО и/или Потребител с права на одобряващ от ПО, в зависимост от конкретната необходимост. По този начин даден потребител с различни роли в Модула може да превключва от една към друга роля в зависимост от съответните действия, които трябва да извърши в Модула.*
- **3.** Потребител с права за въвеждане на информация от ПО ("Granting Authority Encoder") отговорен за въвеждането на информация в Модула за предоставените държавни помощи от съответния ПО, част от който е.
- **4.** Потребител с права на одобряващ от ПО ("Granting Authority Approver") отговорен за утвърждаването/одобряването на вече въведена информация в Модула за предоставени държавни помощи от потребителя по т. 3.
- **5.** Потребител с права за разглеждане на информацията от  $\Pi$ O ("Granting Authority Viewer") този потребител може само да извършва преглед на вече въведена и/или утвърдена/одобрена информация в Модула за предоставени държавни помощи от потребителите по т. 3 и т. 4.

#### **VI. ПРАВИЛА ЗА УПРАВЛЕНИЕ НА ПОТРЕБИТЕЛСКИЯ ДОСТЪП ДО МОДУЛА**

Потребителската част на Модула е достъпна само за регистрирани потребители.

- **1.** Преди да бъде регистриран в Модула, всеки потребител първоначално сам се регистрира електронно чрез EU Login платформата (услуга за идентификация на ЕК), достъпна на Интернет адрес: [https://webgate.ec.europa.eu/cas/eim/external/register.cgi.](https://webgate.ec.europa.eu/cas/eim/external/register.cgi)
- **2.** При регистрация в платформата по т. 1, всеки потребител изписва своето име, фамилия и валиден служебен електронен адрес. EU Login разпознава единствено уникални електронни адреси. При дублирането им системата автоматично сигнализира, че нов потребител с такъв електронен адрес не може да бъде създаден.
- **3.** След регистрация в EU Login, съответният потребител ще получи на посочената от него електронна поща автоматично генерирани указания за следващите стъпки във връзка с потвърждаването на регистрацията.
- **4.** След потвърждаване на регистрацията в EU Login, съответният администратор на помощ изпраща писмо до директора на ДЕВП по образец, съгласно Приложение 1 към настоящата Процедура. Писмото се изпраща официално и/или подписано и сканирано по електронна поща на адрес: [stateaid@minfin.bg.](mailto:stateaid@minfin.bg)
- **5.** Получаването на достъп до Модула се извършва след изпълнение на следните две условия:

**5.1.** има направена и потвърдена регистрация чрез EU Login платформата съобразно посоченото в т. 2 и 3.

**5.2.** има изпратено писмо от администратора на помощ до директора на ДЕВП, съобразно посоченото в т. 4.

- **6.** След получаването на писмото по т. 4, Националният администратор осигурява достъп до Модула на потребител с права на Администратор от ПО.
- **7.** Потребителят, на който е осигурен достъпа по т. 6, получава автоматично системно

съобщение на своята служебна електронна поща за потвърждаване на създадения му профил в Модула.

- **8.** Администратор от даден ПО, съгласно посоченото в раздел V, т. 2, е отговорен за създаването на потребители от този  $\Pi$ О (с права на "Granting Authority Administrator", "Granting Authority Encoder", "Granting Authority Approver" и/или "Granting Authority Viewer").
- **9.** Промяна на потребителски данни се извършва самостоятелно от всеки потребител на база наличните инструменти в EU Login платформата.
- **10.** При промяна, свързана с достъпа до Модула на даден потребител с права на Администратор от ПО, съответният администратор на помощ изпраща писмо до директора на ДЕВП чрез формата и начина, описани в т. 4. Тази промяна може да касае:

**10.1.** деактивиране на потребител – когато за даден потребител с права на Администратор от ПО отпадне необходимостта за работа с Модула – например, при промяна във функционалната характеристика или смяна на работното място. При деактивиране на потребител се запазват всички действия, извършени в Модула, от този потребител. Деактивирането позволява, при необходимост, правата на съответния потребител да бъдат възобновени.

**10.2.** изтриване на потребител – когато даден потребител с права на Администратор от ПО няма никаква регистрирана дейност в Модула и не се налага да работи с него.

- **11.** Преди да бъде изискано деактивиране или изтриване по т. 10 на потребител с права на Администратор от даден ПО, съответният администратор на помощ следва да се увери, че има друг потребител с права на Администратор за този ПО, като в противен случай – следва да изиска достъп за нов потребител с такива права чрез формата и начина, описани в т. 4.
- **12.** Поддържането на актуална информация в Модула по отношение на наличните в него данни за неговите потребители и правата им за достъп до Модула е отговорност на съответния администратор на помощ, както и персонално на съответните негови служители, оторизирани за работа с Модула.

## **VII. ПРАВИЛА ЗА ВЪВЕЖДАНЕ И ПУБЛИКУВАНЕ НА ИНФОРМАЦИЯ ЗА ПРЕДОСТАВЕНИ ДЪРЖАВНИ ПОМОЩИ В МОДУЛА**

**1.** В Модула се въвежда и публикува информация за предоставените държавни помощи на предприятие, в т.ч. на ниво група, в размер равен или над 100 000/500 000 евро (в зависимост от приложимото в конкретния случай европейско законодателство по държавните помощи), чийто акт за предоставяне е с дата след 30.06.2016 г.

По своя преценка администраторите на помощи могат да въвеждат и публикуват в Модула всички предоставени от тях държавни помощи – т.е. и тези в размер под  $100\,000/500\,000$  евро (в зависимост от приложимото в конкретния случай европейско законодателство по държавните помощи) за предприятие на ниво група.

- **2.** Въвеждането и публикуването на информацията по т. 1 е отговорност на администраторите на помощи, с изключение на тези в областта на земеделието, развитието на селските райони, горското и ловното стопанство и рибарството.
- **3.** Администраторите на помощи по т. 2 въвеждат информацията за предоставените от тях държавни помощи по т. 1 директно (ръчно) в потребителската част на Модула.
- **4.** След въвеждането на информацията, съобразно т. 3, и след нейното одобрение/утвърждаване в рамките на съответния ПО, тя автоматично се пренася в публичната част на Модула.
- **5.** Информацията по т. 1 се въвежда и публикува в Модула в рамките на следните срокове:
- 5.1. до 6 месеца от датата на предоставяне на помощта.

5.2. за помощите под формата на данъчни предимства - до 1 година от датата, на която трябва да се подаде данъчната декларация.

5.3. при установяване на неправомерна помощ – до 6 месеца от датата на решението на ЕК.

**6.** По изключение, когато се касае за голям брой държавни помощи, администраторът на помощ по т. 2 може да въведе и публикува в Модула информацията по т. 1 като използва възможността за "Групово качване" (Bulk Upload). Тя позволява държавните помощи да не бъдат въвеждани една по една (ръчно), а да бъдат качени (въведени) и публикувани в Модула наведнъж. За целта се използва екселски файл по образец на ЕК, в който се въвежда цялата изискуема информация със съответните зададени от Комисията кодове, за да може след това информацията от файла лесно и успешно да бъде трансферирана в Модула. Bulk Upload опцията може да бъде използвана само от потребител с права на одобряващ от ПО. Това означава, че въвеждането и одобряването на информацията в Модула се случват по едно и също време. Поради това, информацията в екселския файл следва да бъде стриктно проверена преди той да бъде качен в Модула. В противен случай, при самото качване системата ще изпише съобщение за наличието на грешка/и в подадената информация и файлът няма да може да бъде качен в Модула дори при наличието на само една единствена грешка. Образец на екселския файл за качване в Модула, както и зададените от ЕК кодове относно изискуемата информация, са налични в архивирания файл на следния електронен адрес: [https://stateaid.minfin.bg/bg/541.](https://stateaid.minfin.bg/bg/541)

- **7.** При въвеждането и публикуването на информацията по т. 1 се спазват изискванията и разясненията на ЕК, подробно описани в "Документ на службите на Комисията относно въвеждането на информация в Модула за прозрачност на държавните помощи", наличен на следния електронен адрес: [https://stateaid.minfin.bg/bg/518.](https://stateaid.minfin.bg/bg/518)
- **8.** Информацията по т. 1 касае всяка предоставена държавна помощ на един и същ бенефициер (предприятие) за една и съща подпомагана дейност/проект и за едни и същи допустими разходи, дори ако това понякога включва различни инструменти на подпомагане, помощта е предоставена чрез различни актове за предоставяне и/или от различни администратори на помощ или се отнася за различни цели на подпомагане.
- **9.** Когато получател на държавната помощ е физическо лице предприятие за целите на режима по държавните помощи, администраторът на помощ изисква от него декларация за съгласие за обработване и публикуване на лични данни.
- **10.** Когато, например, двама различни администратори на помощ предоставят държавна помощ на един и същ бенефициер за една и съща дейност/проект, и двамата администратори на помощ публикуват в Модула информация за предоставената от тях помощ в рамките на сроковете по т. 5, считано от датата на която кумулираният размер на предоставените помощи е достигнал прага по т. 1. За целта, вторият по веригата администратор на помощ уведомява (по подходящ начин) първия администратор за необходимостта и той да публикува информация за предоставената от него помощ в Модула.
- **11.** Когато минимална помощ (помощ de minimis) и държавна помощ (например под режим групово освобождаване) са предоставени за едни и същи допустими разходи, в резултат на което размерът на предоставената помощ на един и същ бенефициер за една и съща подпомагана дейност или проект е достигнал размера по т. 1, държавната помощ подлежи на публикуване в Модула в рамките на сроковете по т. 5, считано от датата на която кумулираният размер на минималната и държавната помощи е достигнал прага по т. 1.
- **12.** Информацията по т. 1 касае размера на договорираните средства, а не реално изплатените (получени) такива. В случай че има голяма разлика между размера на договорираните и реално изплатените (получени) средства, по изключение администраторът на помощ може да направи корекция на информацията в Модула. Ако в резултат на корекцията се получи размер на реално изплатени (получени) средства под прага по т. 1, вече въведеният и публикуван на предходен етап запис за държавна помощ в Модула може да се коригира, но не и да се изтрие. Корекция на публикувана информация в Модула може да бъде направена само от Потребител с права на Администратор от ПО.

## **VIII. ДОКУМЕНТИ НА КОМИСИЯТА ВЪВ ВРЪЗКА С МОДУЛА ЗА ПРОЗРАЧНОСТ**

Необходимо е да бъдат спазвани правилата от следните документи на службите на ЕК, където могат да бъдат намерени повече информация и разяснения във връзка с работата с Модула:

- **1.** "Потребителско ръководство за работа с Модула за прозрачност на държавните помощи на ЕК", наличен на следния електронен адрес: [https://stateaid.minfin.bg/bg/518.](https://stateaid.minfin.bg/bg/518)
- **2.** "Документ на службите на Комисията относно въвеждането на информация в Модула за прозрачност на държавните помощи", наличен на електронния адрес по т. 1.

## **IX. КОНТАКТИ**

- 1. Адрес за кореспонденция: гр. София, п.к. 1040, ул. "Г. С. Раковски" № 102, Министерство на финансите, Дирекция "Европейски въпроси и политики", електронна поща: финансите, Дирекция "Европейски въпроси и политики", електронна поща: [stateaid@minfin.bg.](mailto:stateaid@minfin.bg)
- **2.** Национални администратори и лица за контакт: **2.1.** Ивелина Кирилова, тел.: 02/9859 2423, ел. поща: [i.kirilova@minfin.bg](mailto:i.kirilova@minfin.bg) **2.2.** Стефка Сарафова, тел.: 02/9859 2074, ел. поща: s.sarafova@minfin.bg.

**ДО**

**ДИРЕКТОРА НА ДИРЕКЦИЯ "ЕВРОПЕЙСКИ ВЪПРОСИ И ПОЛИТИКИ" МИНИСТЕРСТВО НА ФИНАНСИТЕ**

**ОТНОСНО:** Модул за прозрачност на държавните помощи на Европейската комисия

#### **УВАЖАЕМИ КОЛЕГИ,**

Във връзка с възникнала необходимост от работа с Модула за прозрачност на държавните помощи на Европейската комисия, моля за Вашето съдействие за:

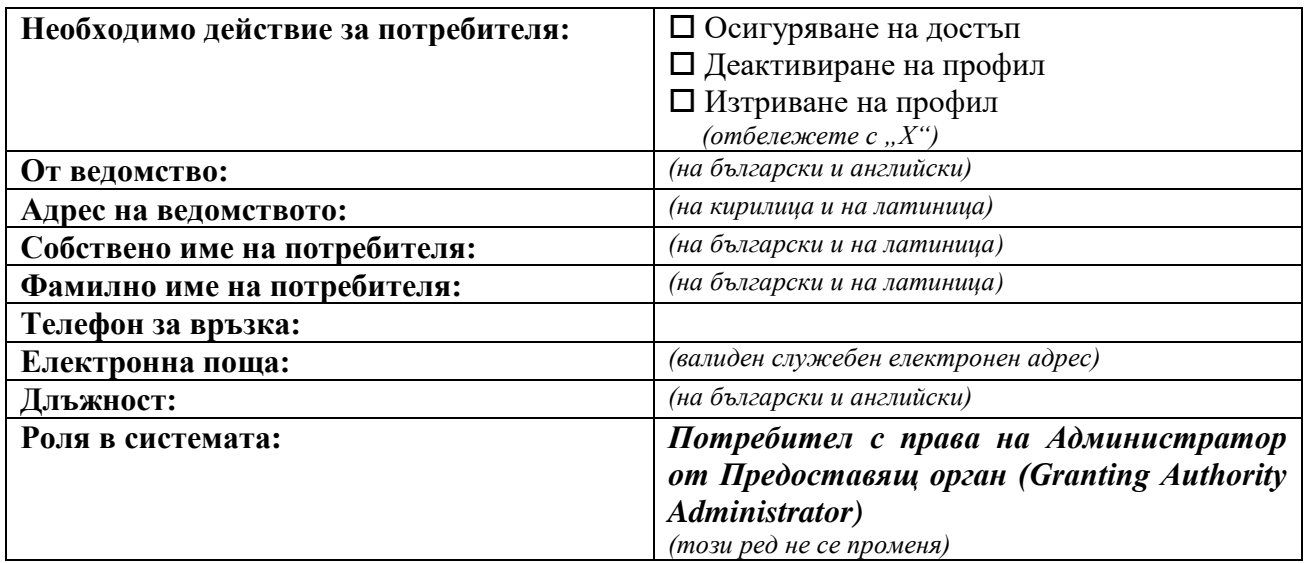

**С настоящото писмо във връзка с подаване на искане за осигуряване на достъп до Модула за прозрачност на държавните помощи на Европейската комисия, потвърждавам, че предложеният за достъп служител е запознат с Процедурата за управление на потребителския достъп и работа с Модула за прозрачност на държавните помощи на Европейската комисия "The Transparency Award Module for State Aid" (Процедурата) и приема и ще спазва произтичащите от това задължения и ангажименти.** 

**С настоящото писмо потвърждавам, че предложеният за достъп служител има създадена регистрация в EU Login, съгласно изискванията на раздел VI oт Процедурата.**

…………………………………………

**ДВЕ ИМЕНА, ПОДПИС**